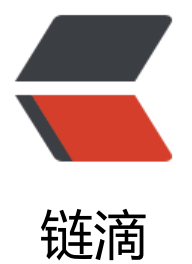

# 一次性删除 Mysql [数据库](https://ld246.com)中所有表的数据, 保留表结构

作者: liqing455

- 原文链接:https://ld246.com/article/1567075196606
- 来源网站: [链滴](https://ld246.com/member/liqing455)
- 许可协议:[署名-相同方式共享 4.0 国际 \(CC BY-SA 4.0\)](https://ld246.com/article/1567075196606)

# **1、前言**

常见的删除数据库表中数据的方法是通过delete或者truncate的方法进行删除操作,如果删除的是表 某一条或者部分数据的话适合用delete操作进行删除,如果要删除表中所有的数据的话,适合是同tru cate进行删除操作。

那么问题来了,如果某一个数据库中有很多张表,此时我想将该数据库中所有表中的数据全部删掉, 如何操作呢?

解决该问题主要分两种情况,如果不需要保留数据库中所有表的结构,那么答案很简单,执行命令dro database 数据库名 即可达到目的。但是如果需要保留该数据库中所有表的结构,只想删除所有表 的数据, 又该怎么解决呢? 有人会说可以多执行几次truncate操作就OK啦, 没错, 多执行几次trunca e确实可以达到目的,但是,如果要删除的数据库中有很多张表,几十张上百张表,执行上百次trunca e操作显然不是好的办法?至此,就是本文要说讲到的办法了。

### **2、删除方法**

删除的办法其实还是执行truncat方法,只是不需要每次手动的输入truncate命令进行删除。通过sql 令的方式生成所有的truncate语句并写入到.sql脚本文件中,然后执行脚本即可完成删除操作,并且 留了表结构。

生成truncate命令的sql语句为:

SELECT CONCAT('TRUNCATE TABLE ',TABLE\_NAME,';') FROM information\_schema.TABLES WH RE TABLE\_SCHEMA='test' into outfile '/tmp/truncate\_test.sql';

然后将生成的.sql脚本拷贝到当前文件夹下面:

mv /tmp/truncate\_test.sql \$current\_dir/

然后执行.sql脚本将数据库中所有表中数据删除:

source \$current\_dir/truncate\_test.sql

## **3、说明:**

在进行select....into outfile......操作时,默认只能将文件写入到tmp路径下,可以不用将tmp文件夹下 的.sql脚本移动到当前文件夹下,直接在tmp路径下执行.sql脚本即可。如果要写入到其他路径下,需 给mysql的守护进程赋写操作的权限,最简单的办法是将/etc/selinux路劲下的config配置文件中的SEL NUX修改成disabled可以实现写入其他路径下,这里不展开说明。

#### **4、运行效果**

结合上一篇博文mysql数据库的备份和恢复,下面贴出一个小脚本的源码和运行截图。使用该脚本进 数据备份和恢复时,源和目的数据库中的所有表结构需要一致,否则执行可能出错。该脚本主要实现 ysql数据库的备份和恢复,以及一次删除整个数据库中所有表数据并保留数据表结构。

运行结果截图说明:

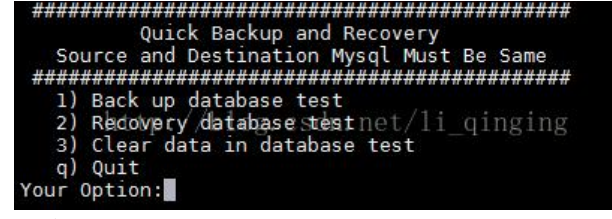

- 1. 备份test数据库中的所有数据
- 2. 恢复数据
- 3. 删除数据库test中所有表中的所有数据,并保留表结构

```
and a contract the contract of the contract of the contract of the contract of the contract of the contract of<br>A second position and Recovery and Recovery and Recovery and Recovery and Recovery and Recovery and Contract of
    1) Back up database test
    2) Recovery database test<br>3) Clear data in database test
    q) Quit
Your Option:1
1) Back up database test
    2) Recovery database test<br>3) Clear data in database test
    q) Quit
уу үчг.<br>Your Option:3<br>«Алининин и динами в виссев ful...»<br>«Алинин и динами динами в видели в видели в видели де пр
 and Recovery and Recovery and Recovery and Recovery and Recovery and Recovery and Recovery and Recovery and Recovery and Recovery and Recovery and Recovery and Recovery and Recovery and Recovery and Recovery and Recovery a
    1) Back up database test
    2) Recovery database test<br>3) Clear data in database test
    q) Quit
Your Option:2
1) Back up database test
    2) Recovery database test<br>3) Clear data in database test
    q) Quit
Your Option:
```
#### 5、脚本源码:

```
#/bin/bash
while \lceil 1 \rceildo
 echo "
          Quick Backup and Recovery"
 echo " Source and Destination Mysql Must Be Same"
 echo " 1) Back up database test"
 echo " 2) Recovery database test"
 echo " 3) Clear data in database test"
 echo " q) Quit"
 echo -n " Your Option:"
 read option char
```

```
 current_dir=$(pwd)
   case ${option_char} in
      "1")
        rm -f $current_dir/test_bk.sql
       mysqldump -t -c -uroot -proot test > $current dir/test backup.sql
        echo " Database test already backup..."
        ;;
      "2")
        mysql -u root --password='root' -e "
      use test
       source $current_dir/test_backup.sql"
        echo " Database test already recovery..."
\frac{1}{n} "3")
       rm -f $current_dir/truncate_test.sql
      chmod 777 $current_dir
        mysql -u root --password='root' -e "
       SELECT CONCAT('TRUNCATE TABLE ',TABLE_NAME,';') FROM information_schema.TAB
ES WHERE TABLE SCHEMA='test' into outfile '/tmp/truncate test.sql';"
     mv /tmp/truncate_test.sql $current_dir/
        mysql -u root --password='root' -e "
      use test
     source $current_dir/truncate_test.sql"
        echo " Clear data of test successful..."
\frac{1}{n} "q"|"quit"|"exit"|'Q'|"QUIT"|"Quit")
      break
      ;;
      *)
        echo "your option is invalid, please input again..."
        ;;
   esac
done
```